## **MixW mit DXCluster Einblendung**

Ich möchte heute die Möglichkeit beschreiben, die ja schon seit einigen Versionen von MixW vorhanden ist, Meldungen aus dem DX-Cluster in MixW einzublenden, Voraussetzung dafür ist Online Betrieb mit dem Internet. Vorgehensweise:

Im laufenden MixW in der Auswahlzeile auf Ansicht (View) klicken, Fenster mit diversen Einstellmöglichkeiten öffnet sich, DXCluster Dialog anklicken, Häckchen wird gesetzt und kleines Fenster, DxCluster, rechts unten öffnet sich und wird nun bei jeden Start von MixW eingeblendet.

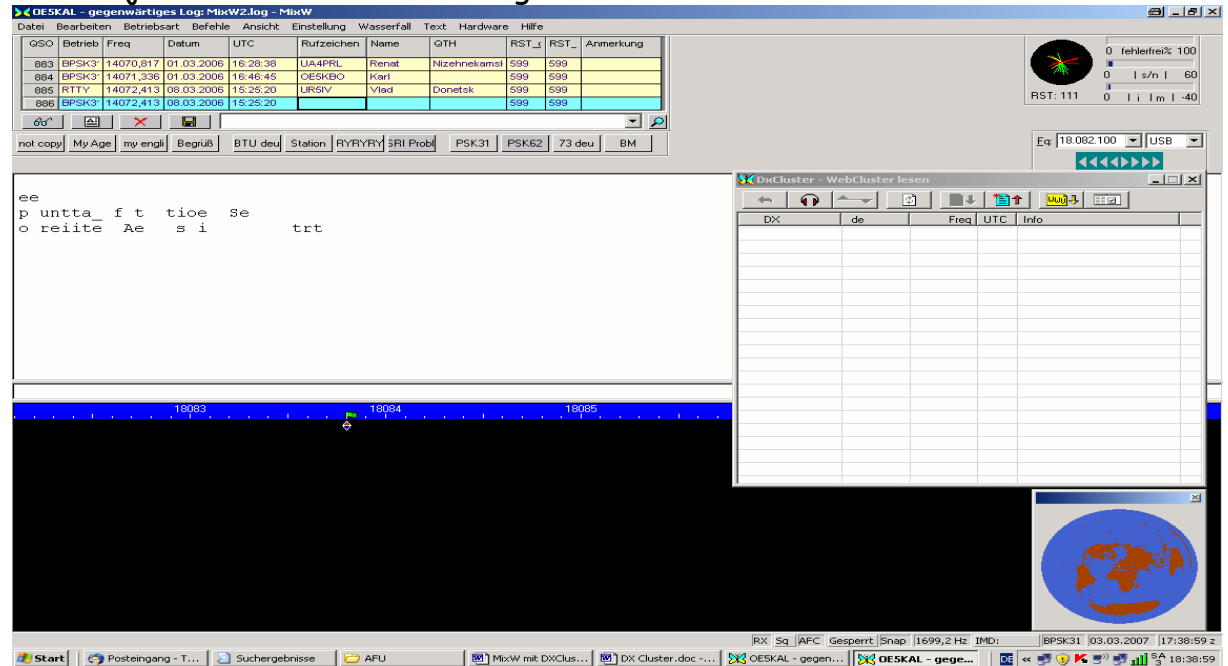

Bild 1.

In diesem Fenster, rechten Button anklicken und ein weiteres Fenster öffnet sich, siehe Bild 2.

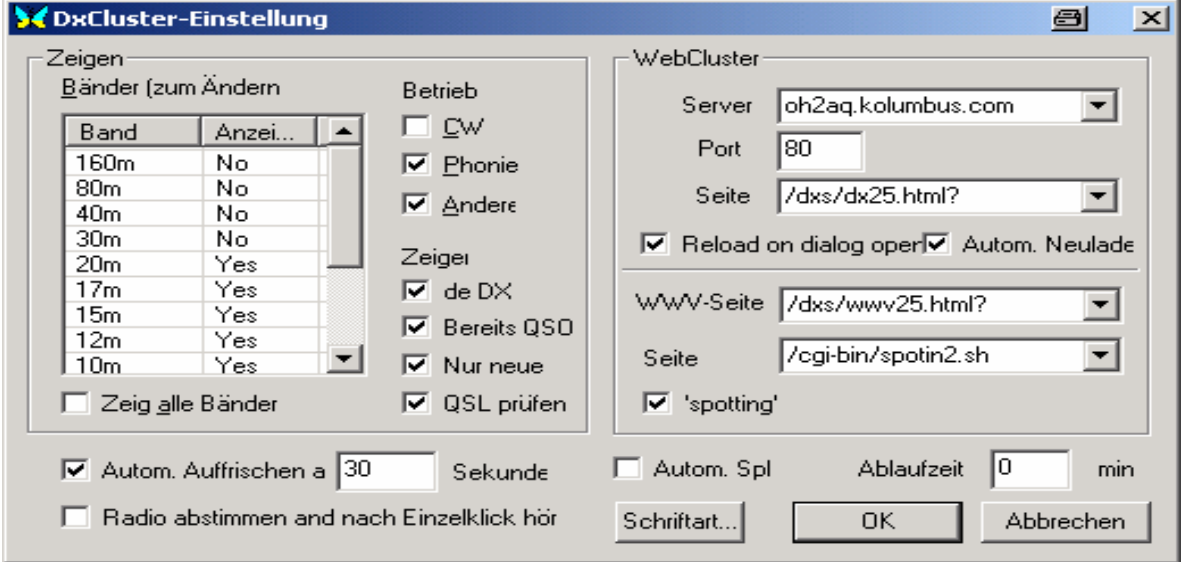

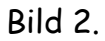

Die angezeigten Einstellungen können fürs Erste übernommen werden. Im Rahmen WebCluster ist eigentlich alles vorgegeben, was notwendig wird.

Was man als Clustermeldung sehen möchte, alles oder nur Teile des Möglichen kann man auswählen.

Es ist eigentlich selbsterklärend und Bedarf sicher keiner besonderen Erläuterung.

Wichtig! Im Rahmen Zeigen darf bei Zeig alle Bänder kein Häckchen sein, wenn ja, werden die mit Yes ausgewählten Bänder nicht angezeigt und wird grau unterlegt.

Nach kurzer Zeit sollten Meldungen einlaufen.

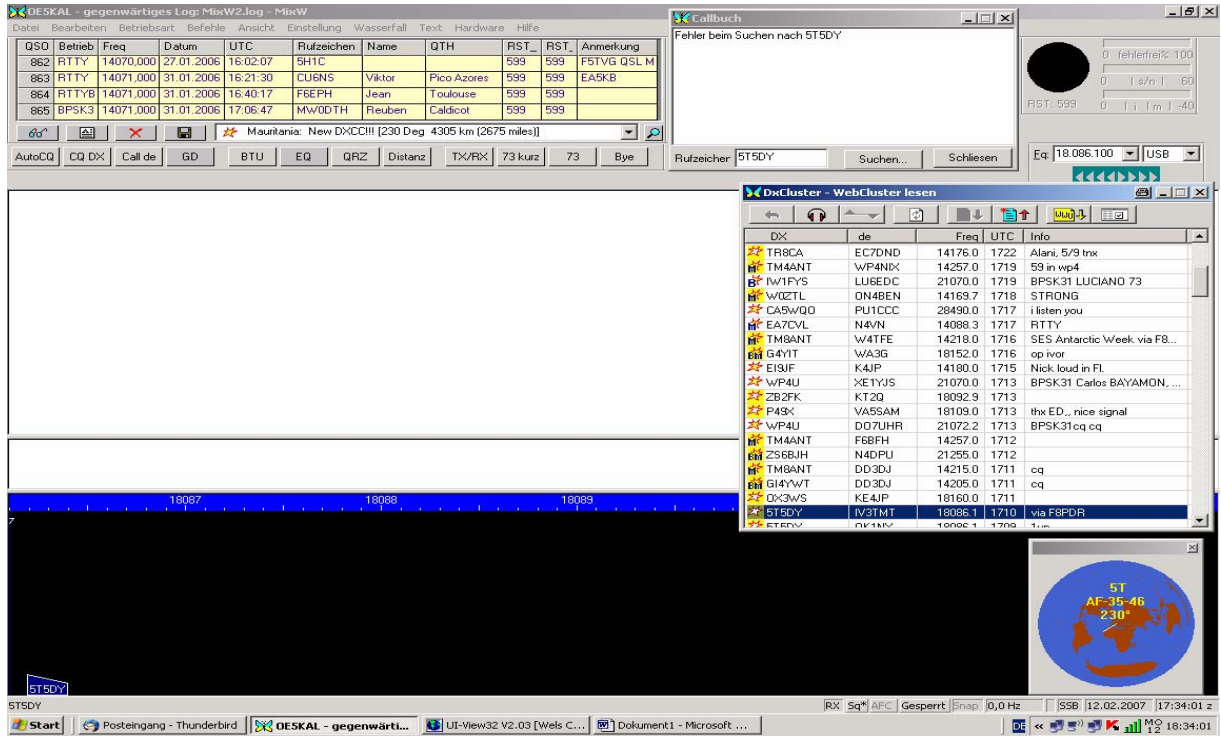

d Start | G Posteingang - Thunderbird | X OESKAL - gegenwärti... | G UI-View32 V2.03 [Wels C... | 圈 Dokument1 - Microsoft Bild 3.

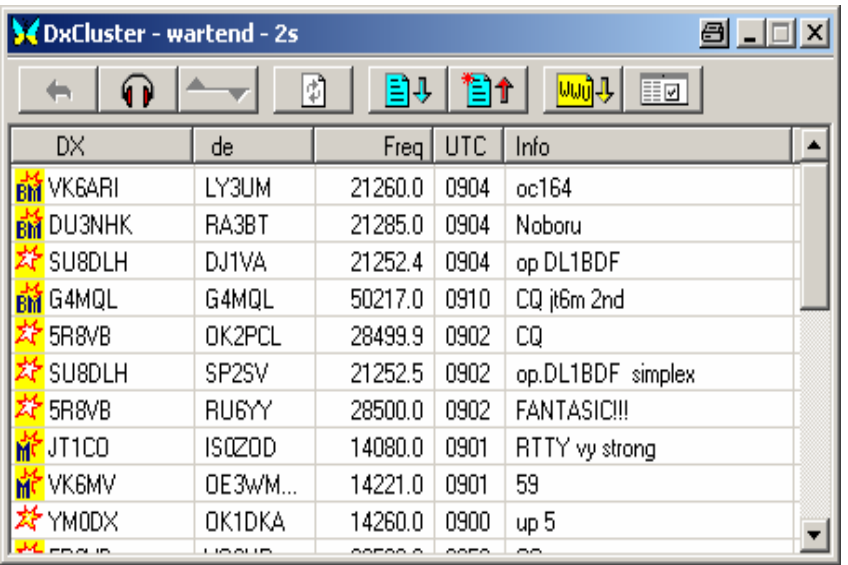

Laufen die Meldungen nicht richtig ein, muss man wieder den Button oben rechts anklicken, siehe Bild 4. Es erscheint wieder Bild 2. (DxCluster-Einstellung) hier lässt sich einstellen, wie oft die Anzeige aktualisiert bzw. aufgefrischt wird.

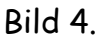

Beim Automatischen Auffrischen kann man auch die Zeit wählen.

Damit sind die Möglichkeiten, die die Einbindung des DX-Clusters bietet, noch lange nicht ausgeschöpft. Klickt man z.B. die Meldung an, wird das Rufzeichen ins Log übertragen. Man könnte auch den Transceiver noch über die CAT-Schnittstelle verbinden, dann würde der Transceiver gleich auf die angegebene Frequenz und Betriebsart eingestellt! ...leider ist das aber noch keine Garantie für eine Verbindung.

Seit Jänner 2007 steht die Version MixW 2.18 mit deutscher Menueführung zum Download bereit.

Quelle: Deutsche Seite von MixW, www.mixw.de

Viel Freude mit MixW wünscht Walter OE5KAL